## **Manually configuring properties file**

This section explains how to correctly configure a Used Projects Auto Update Plugin properties file.

To configure the properties file for updating used projects

- In the <modeling tool installation directory>/plugins/com.nomagic.magicdraw.twcusageupdater directory, open the sample.properties file (or any generated properties file) through a wizard.
- Specify the properties values listed below in the table (or leave the default values if they do not need to be changed).

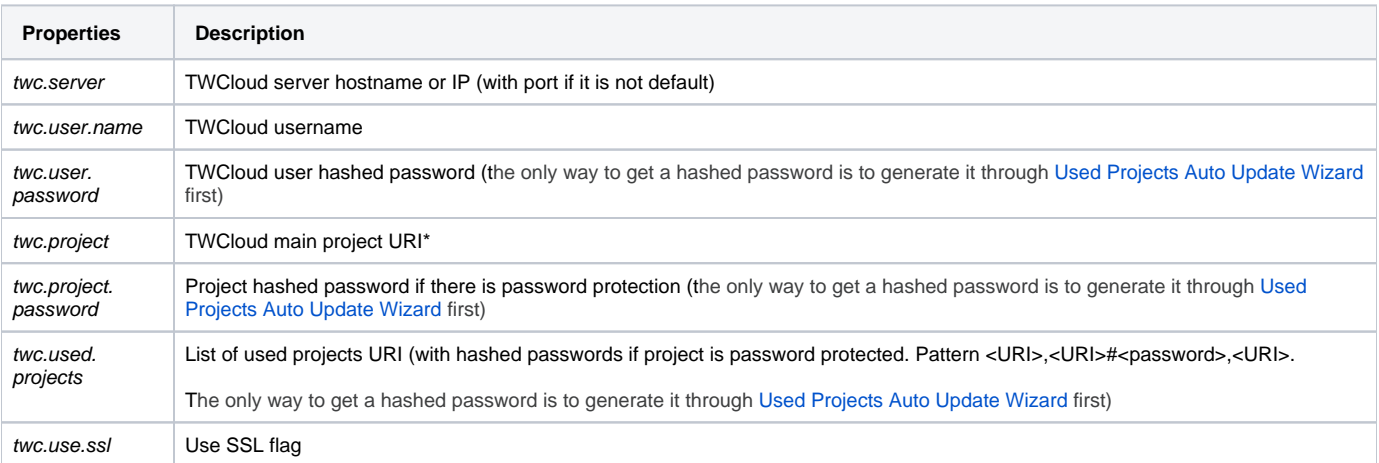